# **4 Was Sie über das Verbuchen von Anlagen und Abschreibungen wissen sollten**

### **4.1 Was ist Anlagevermögen?**

Das Anlagevermögen umfasst das Vermögen bzw. die Vermögensgegenstände, die von einem Unternehmen langfristig (mindestens ein Jahr) genutzt werden.

Zum Anlagevermögen gehören:

- immaterielles Anlagevermögen,
- Sachanlagen,
- langfristige Finanzanlagen.

Das Anlagevermögen teilt sich in abnutzbares und nicht abnutzbares Anlagevermögen.

### **Abnutzbares Anlagevermögen**

Die Anlagegüter des abnutzbaren Anlagevermögens werden planmäßig abgeschrieben. Bei dauerhafter Wertminderung sind aber zusätzliche außerplanmäßige Abschreibungen möglich.

Zu den abnutzbaren Anlagegütern gehören u. a.:

- Firmenwert, Patente und Internetauftritte,
- Gebäude und Gebäudeteile,
- Maschinen,
- Fahrzeuge,
- Betriebs- und Geschäftsausstattungen.

### **Nicht abnutzbares Anlagevermögen**

Nicht abnutzbare Anlagegüter bleiben bis zum Zeitpunkt ihrer Veräußerung mit ihren Anschaffungskosten und Anschaffungsnebenkosten in der Bilanz stehen. Bei einer dauerhaften Wertminderung sind aber außerplanmäßige Abschreibungen möglich.

Zu den nicht abnutzbaren Anlagegütern zählen:

- Grundstücke,
- Beteiligungen,
- Wertpapiere,
- Internetadressen,
- bekannte Kunstwerke.

### **4.2 Was darf aktiviert und abgeschrieben werden?**

### **Selbstständig nutzbare Wirtschaftsgüter**

Als selbstständig nutzbare Wirtschaftsgüter bezeichnet man Güter, die einzeln und selbstständig nutzbar sind.

Dazu gehören:

- Grundstücke und Gebäude (auch wenn sie miteinander verbunden sind),
- Maschinen,
- Betriebs- und Geschäftsausstattungen,
- Fahrzeuge,
- Firmenwerte und Beteiligungen,
- Patente,
- Software.

### **Unselbstständig nutzbare Wirtschaftsgüter**

Unselbstständig nutzbare Wirtschaftsgüter können nicht ohne ein anderes Gut selbstständig genutzt werden. Beispiele hierfür sind PCs und Monitore, aber auch Gebäudeteile wie Aufzüge oder Heizungsanlagen.

Zusammengehörende Komponenten wie z. B. ein PC und ein Monitor werden gemeinsam als ein selbstständiges Wirtschaftsgut aktiviert. Eine Heizungsanlage wird beispielsweise dem Gebäude zugeschrieben, zu dem sie gehört, und mit diesem Gebäude aktiviert.

### **Geringwertige Wirtschaftsgüter (GWG)**

Als geringwertige Wirtschaftsgüter bezeichnet man Güter, deren Anschaffungskosten 150 Euro ohne USt nicht übersteigen. Sie können sofort abgeschrieben, also direkt in den Aufwand gebucht werden.

Wirtschaftsgüter mit einem Anschaffungswert von über 150 bis Poolabschrei 1.000 Euro werden seit 2008 über einen Pool abgeschrieben. Das bedeutet, dass Sie ein Sammelkonto anlegen müssen, auf das diese Güter gebucht werden. Am Jahresende wird von der Gesamtsumme linear abgeschrieben. Die Abschreibungsdauer beträgt 5 Jahre.

Für jedes Jahr wird ein neues Sammelkonto eröffnet, auf das die in diesem Jahr erworbenen Wirtschaftsgüter gebucht werden. Dabei spielt es keine Rolle, in welchem Monat das jeweilige Gut gekauft wurde.

### **4.3 Das sollten Sie über Anschaffungs- und Herstellungskosten wissen**

#### Die Anschaffungskosten nach dem Handels- und dem Steuerrecht

Der Wertansatz ist beim Handels- und beim Steuerrecht gleich.

bung

### **Anschaffungskosten nach Handelsrecht § 255 (1) und Steuerrecht § 6 EStG**

Anschaffungskosten (Nettowert)

- + Anschaffungsnebenkosten (alle Kosten, die unmittelbar mit der Anschaffung angefallen sind)
- Nachlässe (Boni, Skonti, Rabatte, Gutschriften)
- = aktivierbare Anschaffungskosten

### Die Herstellungskosten nach dem Handels- und dem Steuerrecht

Mindest- und Höchstansatz Bei den Herstellungskosten schreibt das Steuerrecht einen höheren Mindestansatz vor als das Handelsrecht. Der Höchstansatz ist bei beiden gleich.

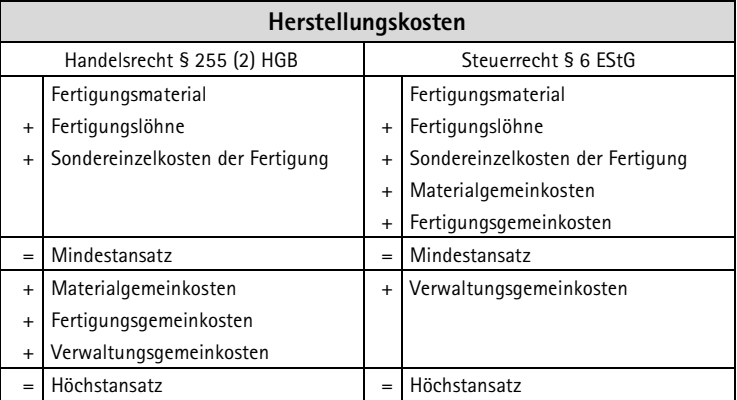

Die jeweiligen Kostenarten beinhalten die folgenden Kosten:

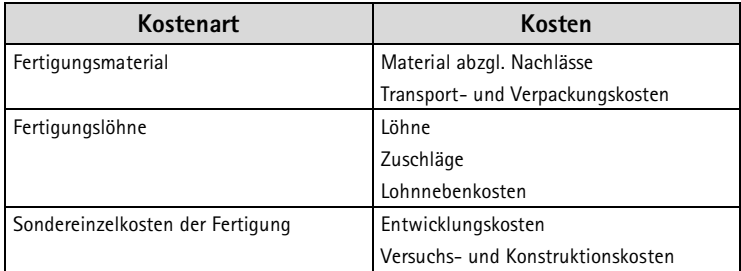

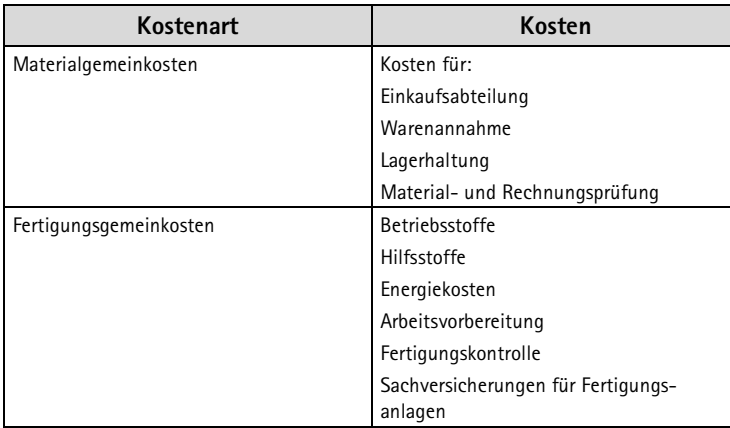

Verbuchen Sie Herstellungskosten während der Bauphase, müssen Anlagen im Bau Sie sie auf das Konto **Anlagen im Bau** buchen. Nach der Fertigstellung erfolgt eine Umbuchung auf das entsprechende Anlagenkonto (z. B. Maschinen).

### **Nachträgliche Anschaffungs oder Herstellungskosten**

Nachträgliche Anschaffungs- oder Herstellungskosten werden auf das Anlagekonto des selbstständig nutzbaren Wirtschaftsguts gebucht. Durch die Hinzurechnung der Kosten erhöht sich die Abschreibung in den Folgejahren. Die Kosten dürfen dem Buchwert zum Stichtag 01.01. zugerechnet werden, auch wenn die nachträglichen Kosten unterjährig entstanden sind.

### **Der Bewertungszeitpunkt**

Die Bilanz stellt eine Momentaufnahme über das Vermögen und die Bilanzstichtag Schulden eines Unternehmens dar. Deshalb schreibt das Bilanzsteuerrecht vor, dass der objektive Wert am Bilanzstichtag in der Bilanz ausgewiesen werden muss. Da die Bilanz in den meisten Fällen aber erst einige Monate nach dem Bilanzstichtag erstellt wird, werden wertaufhellende Erkenntnisse berücksichtigt, wertbeeinflussende hingegen nicht.

#### Ein Beispiel für eine wertbeeinflussende Erkenntnis wäre: Sie erstellen die Bilanz erst im Februar. Der Preis für Ihre Warenbestände ist im Vergleich zum Bilanzstichtag gefallen. Sie setzen trotzdem den damaligen, höheren Wert am Bilanzstichtag an. Wertbeein flussend

Ein Beispiel für eine wertaufhellende Erkenntnis wäre: Sie stellen im Februar fest, dass der gelieferte Warenbestand schon vor dem Bilanzstichtag mangelhaft war. In diesem Fall setzen Sie einen niedrigeren Wert am Bilanzstichtag an. Wertaufhellend

### **Verkauf von Anlagevermögen**

Wird ein Anlagegut aus Ihrem Unternehmen verkauft, sind mehrere Buchungen nötig:

- die Verbuchung des Verkaufspreises (Debitorenrechnung),
- die Ermittlung des Abschreibungsbetrages bis zum Zeitpunkt des Verkaufs (inkl. Verkaufsmonat),
- die Ermittlung des Restbuchwertes,
- die Verbuchung der Abschreibung,
- die Buchung des Anlagenabgangs mit dem Restbuchwert.

### **Beispiel:**

Von Ihrem Unternehmen wird am 05.03. eine gebrauchte Maschine für 59.500 € inkl. USt verkauft. Der Kaufpreis wurde an diesem Tag auf Ihr Bankkonto überwiesen. Der Buchwert betrug zum 01.01. 45.000 €. Die monatliche Abschreibung beträgt 1.000 €.

So buchen Sie:

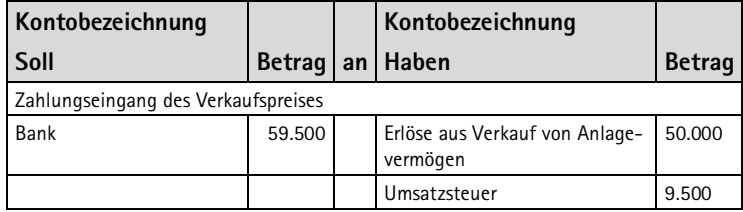

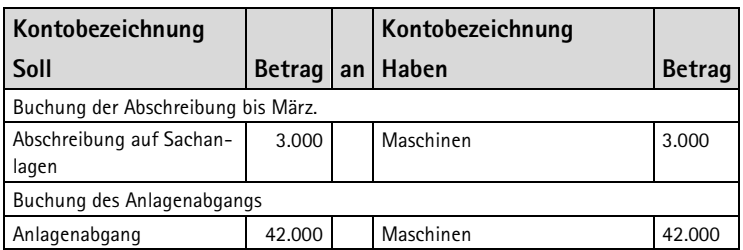

Dieses Verfahren gilt nicht für die Anlagegüter des Sammelpostens (150 bis 1.000 €). Sie werden auch nach einem Verkauf weiter abgeschrieben.

### **4.4 Wie Sie mit Abschreibungen umgehen**

### **Planmäßige Abschreibung**

Die planmäßige Abschreibung für abnutzbares Anlagevermögen ist im Einkommenssteuergesetz geregelt. Die durchschnittliche Nutzungsdauer kann der amtlichen AfA-Tabelle entnommen werden.

Die Abschreibung eines Anlagegutes beginnt in dem Monat, in dem das Anlagegut im Unternehmen genutzt werden kann. Wird das Anlagegut veräußert, erfolgt die letzte Abschreibung im Veräußerungsmonat.

### **Außerplanmäßige Abschreibung**

Außerplanmäßige Abschreibungen dürfen nur bei nachweislich Dauerhafte dauerhaften Wertminderungen vorgenommen werden. Eine dauerhafte Wertminderung liegt vor, wenn z. B. die Nutzung des Anlagegutes erheblich eingeschränkt ist oder wenn technische oder bauliche Mängel vorliegen.

Bewegliche Anlagegüter, die degressiv abgeschrieben werden, dürfen nicht zusätzlich außerplanmäßig abgeschrieben werden. Hier muss zunächst zur linearen Abschreibung gewechselt werden (§ 7 (2) Satz 4 EStG).

Wertminderung

### **Zuschreibung**

Für Kapitalgesellschaften

Entfällt der Grund für eine außerplanmäßige Abschreibung, schreiben das Steuerrecht (§ 7 (1) Nr. 1 EStG) und das Handelsrecht (§ 280 HGB) Kapitalgesellschaften eine Zuschreibung vor. Zugeschrieben wird maximal bis zum Wert der fortgeführten Anschaffungskosten. Das sind die Anschaffungskosten abzüglich der planmäßigen Abschreibungen.

### **Lineare Abschreibung gem. § 7 (1) EStG**

Bei der linearen Abschreibung werden die Anschaffungskosten in gleiche Jahresbeträge auf die Nutzungsdauer verteilt. Gleiche Jahresbeträge

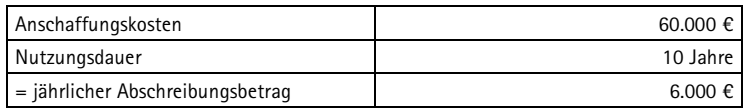

Die Abschreibung beginnt in dem Monat, in dem das Anlagegut für das Unternehmen nutzbar ist. Wurde eine Maschine beispielsweise im September gekauft, können vier Monate abgeschrieben werden.

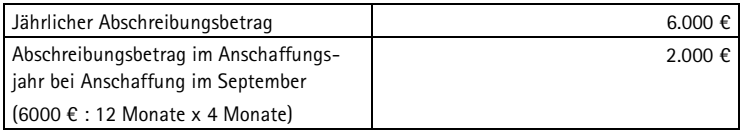

### **Abschreibung nach Leistungseinheiten gem. § 7 (1) EStG**

Bei der Abschreibung nach Leistungseinheiten wird der Abschreibungssatz pro Maschinenlaufstunde oder Kilometer ermittelt.

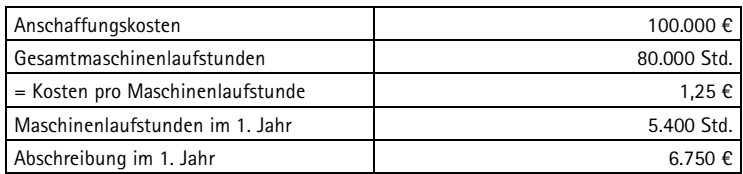

### **Degressive Abschreibung bis 2007**

Bei der degressiven Abschreibung wird ein gleich bleibender Prozentsatz im Anschaffungsjahr von den Anschaffungs- oder Herstellungskosten und in den Folgejahren vom Restbuchwert abgeschrieben. Diese Abschreibungsmethode kann aber letztmalig für Wirtschaftsgüter angewendet werden, die bis zum 31.12.2007 angeschafft oder hergestellt wurden.

Abschreibungssätze von den Anschaffungs- oder Herstellkosten bzw. vom Restbuchwert:

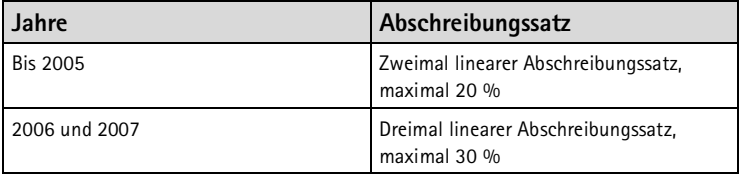

Beispiel:

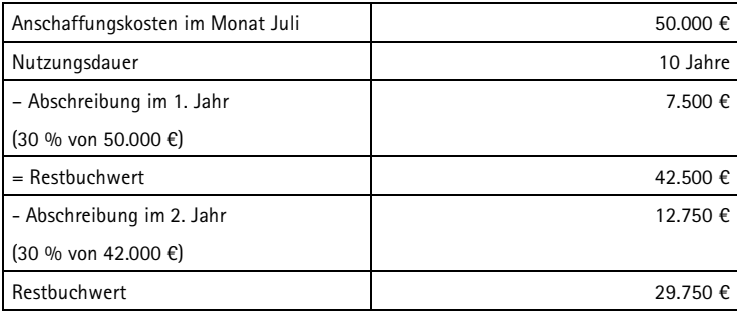

Dieses Verfahren wird fortgeführt, bis die lineare Abschreibung Grenze höher ist als die degressive. Dann wird mit dem linearen Satz abgeschrieben.

### **4.5 So funktioniert die Anlagenbuchhaltung mit SAP R/3**

In SAP R/3<sup>®</sup> wird die Anlagenbuchhaltung – wie die Debitoren- und die Kreditorenbuchhaltung – als ein Nebenbuch zum Hauptbuch geführt. Sie wird als Modul FI-AA (Financial Assets Accounting = Anlagenbuchhaltung) bezeichnet.

Das SAP-System unterstützt Sie hier in vielfältiger Weise, weil Aufgaben wie Abschreibungen, Bewertungen etc. automatisch von SAP übernommen und im Hintergrund bearbeitet werden.

### **Bewertung**

- In den vorherigen Kapiteln haben Sie einiges über Bewertungsansätze und Abschreibungsmethoden gelesen. Diese Arbeit nimmt Ihnen SAP durch Bewertungspläne ab, die in Ihrem System bereits bei der Einführung von SAP in Ihrem Unternehmen hinterlegt wurden. Dabei wurden die unterschiedlichen Wertansätze nach den gesetzlichen Richtlinien Bewertungs pläne
	- der Handelsbilanz,
	- der Steuerbilanz,
	- der Bilanz nach IFRS
	- etc.

bereits berücksichtigt.

### **Anlage anlegen**

Um eine Anlage anzulegen, wählen Sie die folgenden Punkte aus dem Menübaum aus: **Rechnungswesen Finanzwesen Anlagen Anlage Anlegen Anlage**. Oder geben Sie den Transaktionscode **AS01** in das Befehlsfeld ein. Anlage anlegen: AS01

Der folgende Einstiegsbildschirm erscheint:

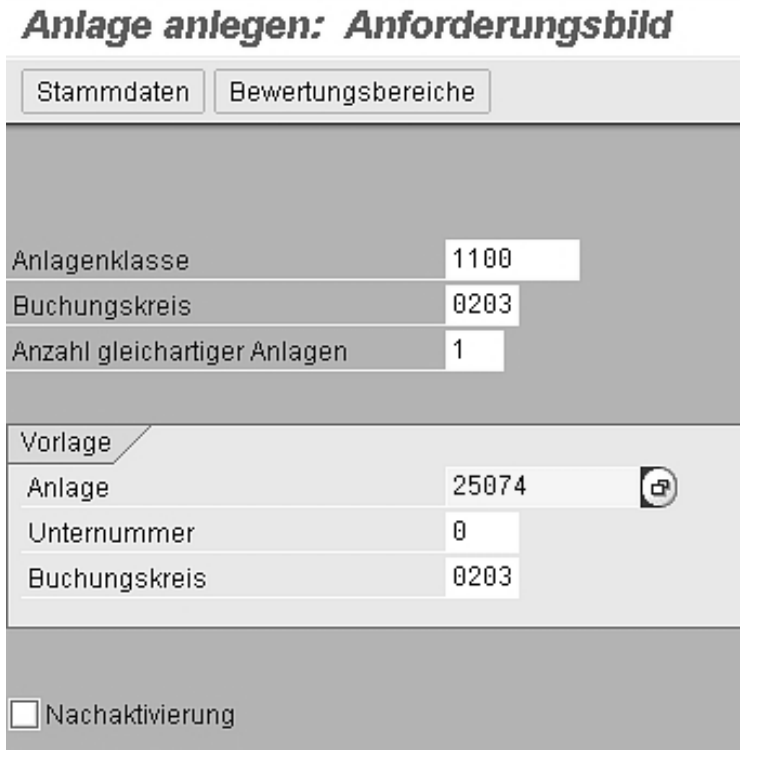

Copyright /© SAP AG

Sie können die neue Anlage anhand einer **Vorlage** (= ähnliches Vorlage Anlagegut) anlegen. Geben Sie hierzu einfach die entsprechende Anlagennummer ein. Das hat den Vorteil, dass die wichtigsten Daten für den Stammsatz schon vom System vorgegeben werden.

Bestätigen Sie Ihre Eingabe mit der **[Enter]-Taste**.

### **Registerkarte Allgemein**

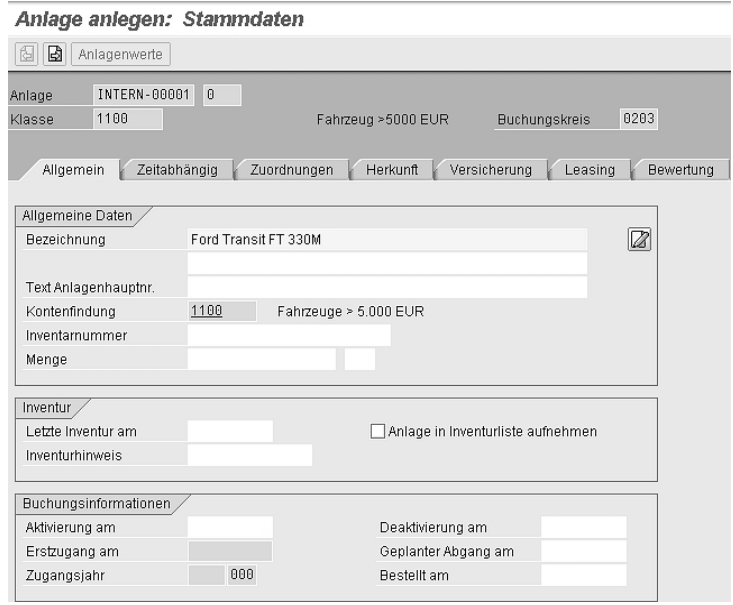

Copyright /© SAP AG

Hier können Sie die Daten, die in Ihrem Unternehmen beim Anlagenstamm verwaltet werden, in die dafür vorgesehenen Felder eingeben.

Die Daten auf der Registerkarte **Buchungsinformationen** werden von SAP automatisch bei der ersten Zugangsbuchung gepflegt. Buchungs informationen

### **Registerkarte Zeitabhängig**

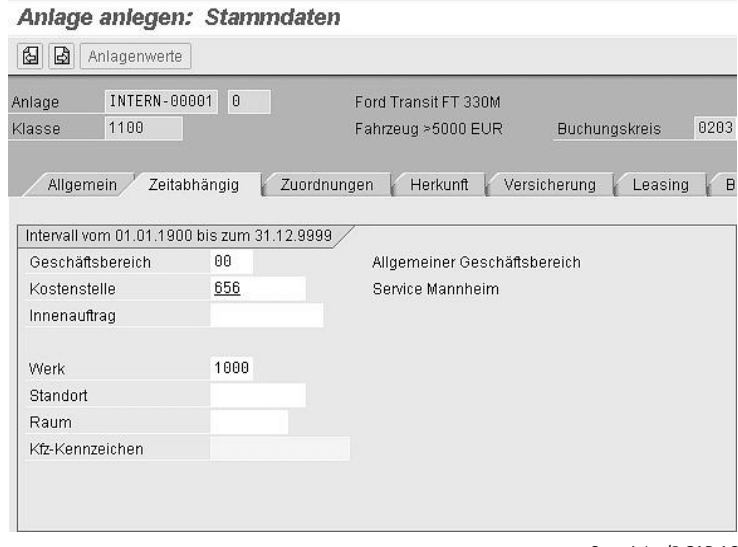

Copyright /© SAP AG

Hier geben Sie den Geschäftsbereich, die Kostenstelle und/oder den Innenauftrag ein.

### **Die Registerkarten Herkunft, Versicherung und Leasing**

In den nächsten Registerkarten **Herkunft**, **Versicherung** und **Leasing** können Sie zusätzliche Informationen zum Lieferanten, zur Anschaffung, zur Versicherung und zum Leasing des Anlageguts eingeben.

### **Registerkarte Bewertung**

| Anlage anlegen: Stammdaten                                                                                                  |                                                                                 |          |      |                    |  |  |   |  |  |  |
|----------------------------------------------------------------------------------------------------|---------------------------------------------------------------------------------|----------|------|--------------------|--|--|---|--|--|--|
| 囼<br>b<br>Anlagenwerte                                                                                                    |                                                                                 |          |      |                    |  |  |   |  |  |  |
| INTERN-00001<br>0<br>Anlage<br>Ford Transit FT 330M<br>0203<br>1100<br>Klasse<br>Fahrzeug >5000 EUR<br><b>Buchungskreis</b> |                                                                                 |          |      |                    |  |  |   |  |  |  |
| Allgemein<br>Bewertung                                                                                                    | Versicherung<br>Zeitabhängig<br>Zuordnungen<br>Herkunft<br>Leasing<br>Bewertung |          |      |                    |  |  |   |  |  |  |
| Bewertungsbereich                                                                                                    | Absch                                                                           | NtzDauer | lPer | N-AfA Beginn Index |  |  | m |  |  |  |
| 01 Handelsrecht                                                                                                    | DG20                                                                            | ĥ        |      |                    |  |  | × |  |  |  |
| 02 Ste Sond AfA                                                                                                    | DG20                                                                            | ĥ        | ø    |                    |  |  | Ψ |  |  |  |
| 20 Kalkulation                                                                                                    | LINA                                                                            | 6        |      |                    |  |  |   |  |  |  |
| 30 IFRS                                                                                                    | LINB                                                                            | 6        |      |                    |  |  |   |  |  |  |

Copyright /© SAP AG

Auf der Registerkarte **Bewertung** ist bereits der korrekte Bewertungsplan aus dem Vorlagenkonto hinterlegt. Hier sind also beispielsweise schon die Abschreibungsart und die Nutzungsdauer nach den entsprechenden Richtlinien (z. B. Handelsrecht, IFRS etc.) hinterlegt.

Über das Auswahlfeld könnten Sie den Abschreibungsschlüssel ändern.

|                    | he Abschreibungsschlüssel (1) 54 Einträge gefunden | $\square$ $\square$  |
|--------------------|----------------------------------------------------|----------------------|
|                    | Einschränkungen                                    |                      |
|                    | ᠷ                                                  |                      |
| 図<br>$\mathscr{A}$ | 間間圖<br>盘<br>هها<br>L٦                              |                      |
| Abs. "             | Bezeichnung der gesamten Abschreibung              |                      |
| nnnn               | Keine Abschreibung und keine Zinsen                |                      |
| 0010               | Keine Abschreibung, kalk, Zinsen                   | $\frac{1}{\sqrt{2}}$ |
| DG20               | Degressiv 2-fach 12/2003                           |                      |
| DG25               | degressiv 2.5-fach                                 |                      |
| DG30               | Degressiv 3-fach 12/2001                           |                      |
| DP20               | Degressiv 2-fach p.r.-temporis                     |                      |
| DP30               | Degressiv 2-fach p.r.-temporis                     |                      |
| GD <sub>10</sub>   | Gebäude degressiv 10,0 / 5,0 / 2,5 %               |                      |
| GD35               | Gebäude degressiv 3,5 / 2,0 / 1,0 %                |                      |
| GD50               | Gebäude degressiv 5,0 / 2,5 / 1,25 %               |                      |
| GD70               | Gebäude degressiv 7,0 / 5,0 / 2,0 / 1,25 %         |                      |
| GL20               | Gebäude linear 2%                                  |                      |
| GL <sub>25</sub>   | Gebäude linear 2.5%                                |                      |
| GWG                | GWG 100 % Vollabschreibung                         |                      |
| LINA.              | Linear AnschWert pro rata mit Dämpfung mit Zins    |                      |
| LINB.              | Linear AnschWert pro rata bis Null<br>mit Zins     |                      |
| LINC.              | Linear AnschWert pro rata ohne Dämpfung mit Zins   |                      |
| <b>LIND</b>        | Linear AnschWert pro rata bis Null ohne Zins (20)  |                      |
| LINI               | Linear AnschWert pro rata bis Null ohne Zins       | ╤                    |
|                    | 54 Einträge gefunden                               |                      |

Copyright /© SAP AG

Speichern Sie nun den Stammsatz, indem Sie die Drucktaste **Sichern** drücken. Nun wird Ihnen die Belegnummer am unteren Bildschirmrand angezeigt.

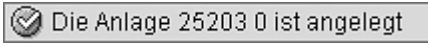

Copyright /© SAP AG

### **Anlagenzugang buchen**

Den Anlagenstammsatz haben Sie bereits angelegt, nun soll hier Buchungs auch das Anlagegut zugebucht werden. Beim Verbuchen von Anlagenzugängen benötigen Sie Buchungsschlüssel. Ein Buchungsschlüssel legt fest, welche Kontoart (Anlage) auf welcher Seite (Soll oder Haben) bebucht wird.

Die Buchungsschlüssel für Anlagen sind:

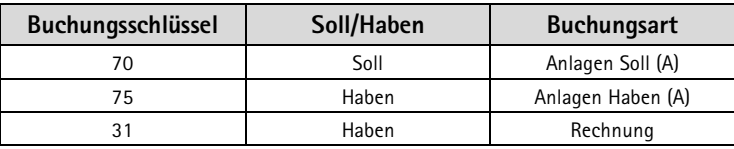

### **Beispiel:**

Sie erhalten die Rechnung für den Kauf eines Autos in Höhe von 40.000 € inkl. Umsatzsteuer.

Um den Anlagenzugang zu verbuchen, gibt es mehrere Möglichkeiten:

### **Buchung über die Anlagenbuchhaltung**

Wählen Sie die folgenden Punkte aus dem Menübaum aus: **Rech-**Zugang buchen: **nungswesen Finanzwesen Anlagen Buchung Zugang Kauf Gegen Kreditor**. Oder geben Sie den Transaktionscode **F-90** in das Befehlsfeld ein. F90

schlüssel

### Der folgende Einstiegsbildschirm erscheint:

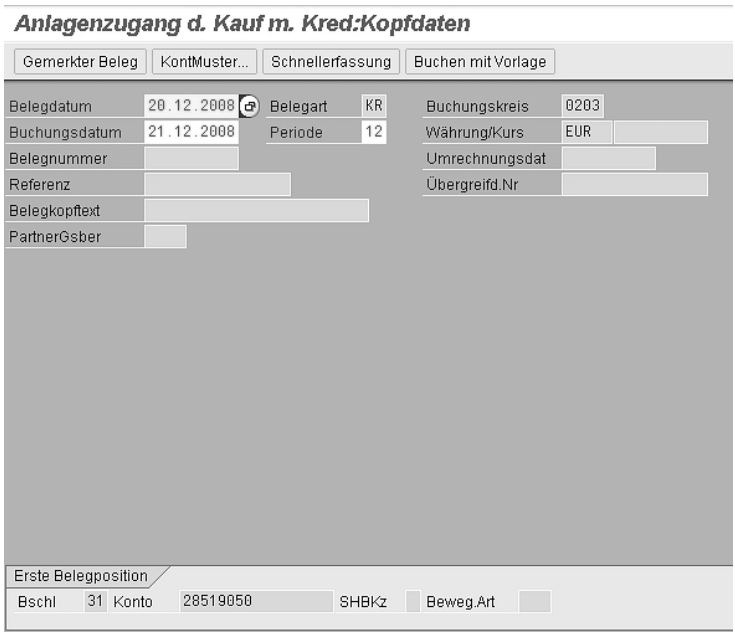

Copyright /© SAP AG

Geben Sie das Belegdatum, das Buchungsdatum und die Referenznummer (= Rechnungsnummer) ein. Als Belegart wählen Sie **KR** für Kreditorenrechnung.

Geben Sie dann auf der Registerkarte **Erste Belegposition** den Buchungsschlüssel **31** (Rechnung im Haben) und die Kreditorennummer ein und drücken Sie die **[Enter]-Taste**.

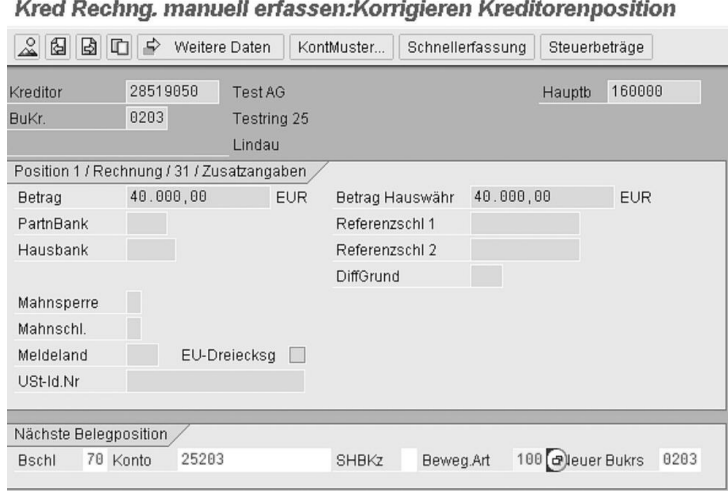

Copyright /© SAP AG

Tragen Sie hier den Bruttorechnungsbetrag ein. Geben Sie dann auf der Registerkarte **Nächste Belegposition** den Buchungsschlüssel **70** (für die Anlagenbuchung im Soll), die Anlagennummer und **100** als Bewegungsart ein.

Der folgende Screenshot gibt Ihnen eine Übersicht über die Bewegungsarten, die Sie sich über das Auswahlfeld anzeigen lassen können:

Übersicht der Bewegungsarten:

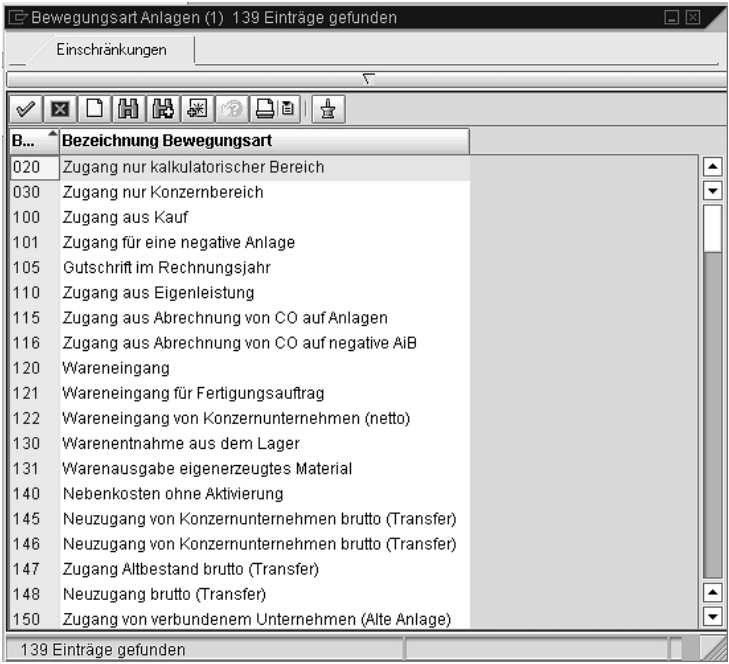

Copyright /© SAP AG

Nachdem Sie die Bewegungsart eingegeben haben, drücken Sie die **[Enter]-Taste**.

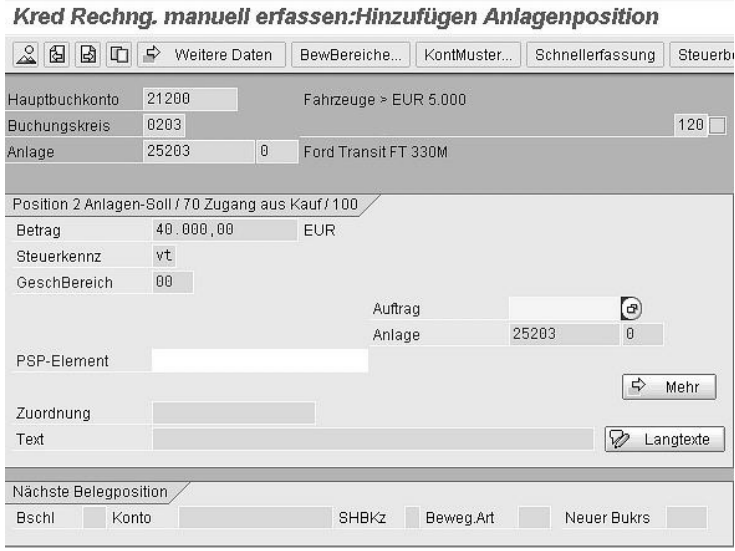

Geben Sie nun die Detaildaten wie z. B. den Betrag, das Steuerkennzeigen, eventuell den Auftrag oder das PSP-Element ein und speichern Sie Ihre Eingaben mithilfe der Drucktaste **Sichern**.

In der Belegübersicht sieht Ihre Buchung nun folgendermaßen aus:

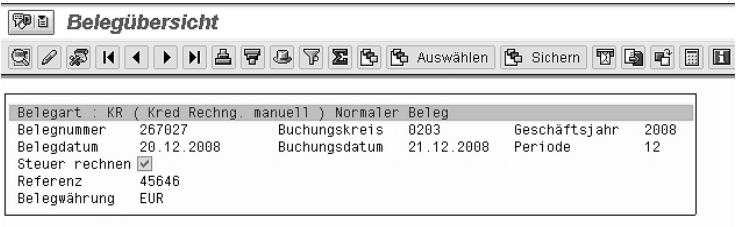

|  | Pos BS Konto                               | Kurztext Konto                                   | Zuordnuna | St                | Betrad Text                         |  |
|--|--------------------------------------------|--------------------------------------------------|-----------|-------------------|-------------------------------------|--|
|  | 1 31 28519050<br>2 70 21200<br>3 40 154000 | Test AG<br> 000000025203 0000<br> Abziehbare VSt | 20081220  | $*$ *<br>VT<br>۷T | 40.000.00-<br>33.613.44<br>6.386.56 |  |

Copyright /© SAP AG

Copyright /© SAP AG

### **Buchung des Anlagenzugangs über Bestellung**

Logistische Rechnungs prüfung

Der schnellste und einfachste Weg, den Zugang eines Wirtschaftsgutes zu verbuchen, ist über die logistische Rechnungsprüfung. Hier bestimmt bereits die Einkaufsabteilung beim Anlegen der Bestellung, auf welches Anlagekonto das neue Wirtschaftsgut gebucht werden soll. Die Verbuchung der Eingangsrechnung findet in der Kreditorenbuchhaltung über die logistische Rechnungsprüfung (Modul MM) statt. Das korrekte Anlagekonto wird bei der Verbuchung automatisch angesprochen.

Gebucht wird direkt auf das Anlagekonto:

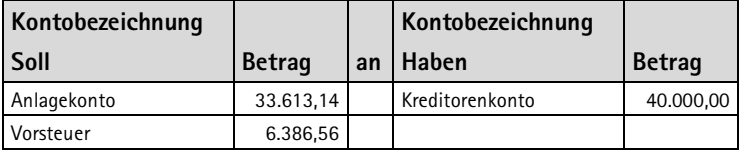

#### **Buchung des Anlagenzugangs über ein Anlagenzwischenkonto**

Anlagen zwischenkonto Eine weitere Möglichkeit, den Zugang eines Wirtschaftsgutes zu verbuchen, besteht darin, das Anlagegut zunächst einmal auf ein Zwischenkonto zu buchen. Das kann praktikabel sein, wenn z. B. keine Bestellung von der Einkaufsabteilung angelegt wurde und der Kreditorenbuchhalter die entsprechende Anlagennummer nicht kennt. Die Buchung erfolgt dann auf ein Anlagenzwischenkonto, das als ein Sammelkonto dient.

Der Buchungssatz lautet hier:

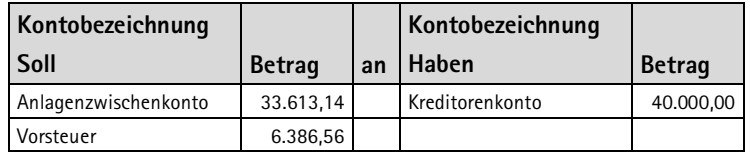

In der Anlagenbuchhaltung wird das Anlagegut dann dem vorbereiteten Anlagekonto zugeordnet.

Der entsprechende Buchungssatz lautet:

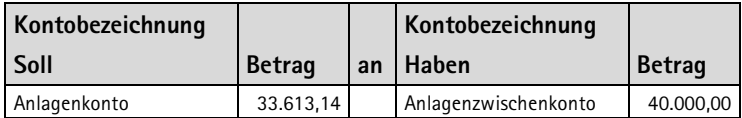

In der Praxis gibt es noch weitere Möglichkeiten (wie z. B. die Kosten auf einem Innenauftrag oder einem PSP-Element zu sammeln und später dann auf das Anlagekonto umzubuchen).

### **Anlage anzeigen**

Nachdem Sie nun eine Anlage angelegt haben und auch einen Zugang gebucht haben, können wir uns anschauen, was SAP im Hintergrund macht. Wählen Sie dafür im Menübaum die Punkte **Rechnungswesen Finanzwesen Anlagen Anlage Anzeigen Anlage** aus. Oder geben Sie den Transaktionscode **AS03** ein. Anlage anzei gen: AS03

Das folgende Einstiegsbild erscheint:

## Anlage ändern: Anforderungsbild

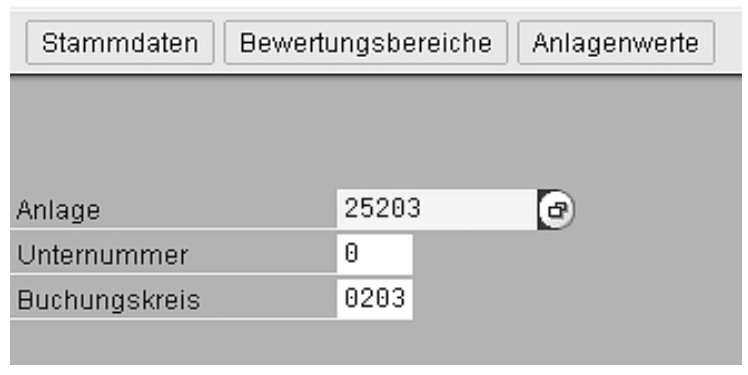

Copyright /© SAP AG

Geben Sie hier die Anlagenummer, die Unternehmernummer und den Buchungskreis ein. Drücken Sie dann den Button **Anlagenwerte**.

| Anlage 0203-25203/0000                                                                                                    |                                                                                                    | <b>Buchungskreis</b>                    | 0203                                      |           |                |            |  |  |
|----------------------------------------------------------------------------------------------------|----------------------------------------------------------------------------------------------------|-----------------------------------------|-------------------------------------------|-----------|----------------|------------|--|--|
| & Anlagenwerte<br>٩                                                                                                    | Anlage                                                                                                    | 25203                                   | 0<br><b>Enrd Transit FT 330M</b>          |           |                |            |  |  |
| 61 Handelsrecht/Steuerrecht<br>82 Steuerliche Sonder-AfA zu handelsbilanziellen AHK<br>h 83 Sonderposten aufgrund steuerlicher Sonder-AfA<br>20 Kalkulatorische AfA<br>30 IFRS Bilanz | $\big  2009 \big  $<br>Geschäftsjahr<br>Planwerte<br>Gebuchte Werte<br>Veraleiche<br>Parameter<br>$\begin{array}{ c c c c }\hline \multicolumn{1}{ c }{\Box }\hline \multicolumn{1}{ c }{\partial\mathbb{A}} & \multicolumn{1}{ c }{\mathbb{E}} & \multicolumn{1}{ c }{\mathbb{E}} & \multicolumn{1}{ c }{\mathbb{E}} & \multicolumn{1}{ c }{\mathbb{E}} & \multicolumn{1}{ c }{\mathbb{E}} & \multicolumn{1}{ c }{\mathbb{E}} & \multicolumn{1}{ c }{\mathbb{E}} & \multicolumn{1}{ c }{\mathbb{E}} & \multicolumn{1}{ c }{\mathbb{E}} & \multicolumn$<br><b>26</b> |                                         |                                           |           |                |            |  |  |
| $\left\lceil \cdot \right\rceil$                                                                                                    | $   \cdot   $                                                                                                    | Geplante Werte Handelsrecht/Steuerrecht |                                           |           |                |            |  |  |
| 11111                                                                                                    |                                                                                                    |                                         | Jahresanfang Veränderung Jahresende Währg |           |                |            |  |  |
| Verwandte Objekte zur Anlage                                                                                                    |                                                                                                    | Bewegung Bestand                        | 33.613.44                                 |           | 33.613.44 EUR  |            |  |  |
| <b>El Lieferant</b>                                                                                                    |                                                                                                    | Invest.Förderung                        |                                           |           |                | EUR        |  |  |
| o                                                                                                    | 0203 2851 8413                                                                                                    | Übertragung Rücklage                    |                                           |           |                | <b>EUR</b> |  |  |
| <b>▽ 前 Kostenstelle</b>                                                                                                    |                                                                                                    | Anschaffungswert                        | 33.613.44                                 |           | 33.613.44 EUR  |            |  |  |
| Service Mannheim                                                                                                    | 0203 656                                                                                                    | Normalabschreibung                      | 4.201.68-                                 | 7.352.94  | 11.554,62- EUR |            |  |  |
| ▽ Sachkonto                                                                                                    |                                                                                                    | Sonderabschreibung                      |                                           |           |                | FUR        |  |  |
| Fahrzeuge > EUR 5.000                                                                                                    | 0203 21200                                                                                                    | Ausserplanm, Abschr.                    |                                           |           |                | EUR        |  |  |
|                                                                                                    |                                                                                                    | Zuschreibung                            |                                           |           |                | EUR        |  |  |
|                                                                                                    |                                                                                                    | Wertberichtigung                        |                                           |           |                | EUR        |  |  |
|                                                                                                    |                                                                                                    | Restbuchwert                            | 29.411.76                                 | 7.352.94- | 22.058,82      | EUR        |  |  |
|                                                                                                    |                                                                                                    | Anzahlungen                             |                                           |           |                | EUR        |  |  |
|                                                                                                    |                                                                                                    | Schrottwert                             |                                           |           |                | EUR        |  |  |

Copyright /© SAP AG

Hier sehen Sie alle Daten zu dem ausgewählten Anlagegut. SAP R/3 berechnet bereits jetzt die geplanten Werte nach den unterschiedlichen Anlagewerten (wie Handelsrecht/Steuerrecht, IFRS, Sonderabschreibungen und kalkulatorische Abschreibungen).

Klicken Sie nun die Registerkarte **Gebuchte Werte** an.

| <b>Asset Explorer</b>                                                                                                    |                                         |                                                        |                |                      |                                                                            |          |  |            |  |
|----------------------------------------------------------------------------------------------------|-----------------------------------------|--------------------------------------------------------|----------------|----------------------|----------------------------------------------------------------------------|----------|--|------------|--|
| 图器部图                                                                                                    |                                         |                                                        |                |                      |                                                                            |          |  |            |  |
| Anlage 0203-25203/0000<br>▽ △ Anlagenwerte<br>01 Handelsrecht/Steuerrecht                                                             | <b>Buchungskreis</b><br>25203<br>Anlage | $0203$ $\sigma$                                        | $\theta$       | Ford Transit FT 330M |                                                                            |          |  |            |  |
| 82 Steuerliche Sonder-AfA zu handelsbilanziellen AHK<br>EE 03 Sonderposten aufgrund steuerlicher Sonder-AfA<br>20 Kalkulatorische AfA |                                         | 12008<br>Geschäftsjahr                                 |                |                      |                                                                            |          |  |            |  |
| 30 IFRS Bilanz                                                                                                    |                                         | Planwerte<br>Gebuchte Werte<br>Vergleiche<br>Parameter |                |                      |                                                                            |          |  |            |  |
|                                                                                                    |                                         |                                                        |                |                      |                                                                            |          |  |            |  |
|                                                                                                    |                                         | AfA-Buchwerte Handelsrecht/Steuerrecht                 |                |                      |                                                                            |          |  |            |  |
| ৰ মা                                                                                                    | $  \cdot  $                             |                                                        |                |                      | Jahresanfang Veränderung Gebuchte Werte Währg                              |          |  |            |  |
| Verwandte Objekte zur Anlage                                                                                                    |                                         | Bewegung Bestand                                       |                | 33.613.44            | 33.613.44 EUR                                                              |          |  |            |  |
| $\heartsuit$ $\Box$ Lieferant                                                                                                    |                                         | Invest.Förderung                                       |                |                      |                                                                            | EUR      |  |            |  |
| ê                                                                                                    | 0203 2851 8413                          | Übertragung Rücklage                                   |                |                      |                                                                            | EUR      |  |            |  |
| ▽ □ Kostenstelle                                                                                                    |                                         | Anschaffungswert                                       |                | 33.613.44            | 33.613.44 EUR                                                              |          |  |            |  |
| Service Mannheim                                                                                                    | 0203 656                                | Normalabschreibung                                     |                |                      |                                                                            | EUR      |  |            |  |
| $\triangledown$ Sachkonto                                                                                                    |                                         | Sonderabschreibung                                     |                |                      |                                                                            | EUR      |  |            |  |
| Fahrzeuge > EUR 5.000                                                                                                    | 0203 21200                              | Ausserplanm, Abschr.                                   |                |                      |                                                                            | EUR      |  |            |  |
|                                                                                                    |                                         | Zuschreibung                                           |                |                      |                                                                            | EUR      |  |            |  |
|                                                                                                    |                                         | Wertberichtigung                                       |                |                      |                                                                            | EUR      |  |            |  |
|                                                                                                    |                                         | Resthuchwert                                           |                | 33.613.44            | 33.613,44 EUR                                                              |          |  |            |  |
|                                                                                                    |                                         | Anzahlungen                                            |                |                      |                                                                            | EUR      |  |            |  |
|                                                                                                    |                                         | Schrottwert                                            |                |                      |                                                                            | EUR      |  |            |  |
|                                                                                                    |                                         | A 7 B 3 3 4 4 5 6 4 5 6 4 5 6 7 6 7                    |                |                      |                                                                            |          |  |            |  |
|                                                                                                    |                                         | Gebuchte/Geplante Abschreibungen                       |                |                      |                                                                            |          |  |            |  |
|                                                                                                    |                                         | Per                                                    |                |                      | Status  z NormalAfA z SonderAfA z AußerplAfA z Rücklage z Aufwertung Währg |          |  |            |  |
|                                                                                                    |                                         | $-11$<br>geplant<br>Δ                                  | 0.00           | 0.00                 | 0.00                                                                       | 0.00     |  | $0,00$ EUR |  |
|                                                                                                    |                                         | 12<br>geplant<br>Λ                                     | 4.201,68-      | 0.00                 | 0.00                                                                       | 0,00     |  | $0,00$ EUR |  |
|                                                                                                    |                                         |                                                        | $= 4.201.68 =$ | $0.00$ =             | $0.00 -$                                                                   | $0.00 -$ |  | $0,00$ EUR |  |

Copyright /© SAP AG

Hier sehen Sie alle Werte, die bis zum jetzigen Zeitpunkt gebucht wurden. Im unteren Teil (**Gebuchte/Geplante Abschreibungen**) sehen Sie die bisher gebuchten und die für die Zukunft geplanten Abschreibungswerte.

Klicken Sie weiter zur Registerkarte **Vergleiche**.

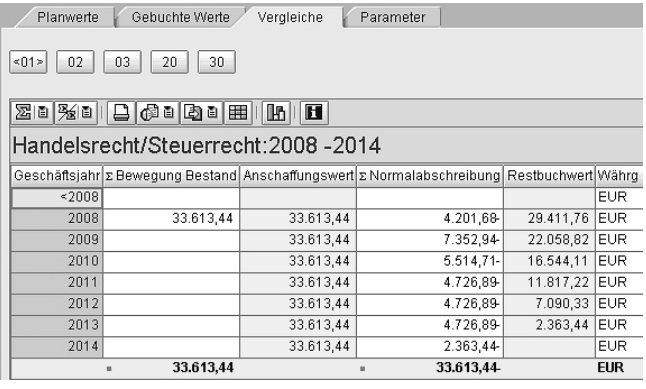

Copyright /© SAP AG

Diese Tabelle zeigt Ihnen den Verlauf der Abschreibung und des Restbuchwertes über die Nutzungsdauer.

Auf der Registerkarte **Parameter** sind nochmals die Daten zur Abschreibungsart hinterlegt:

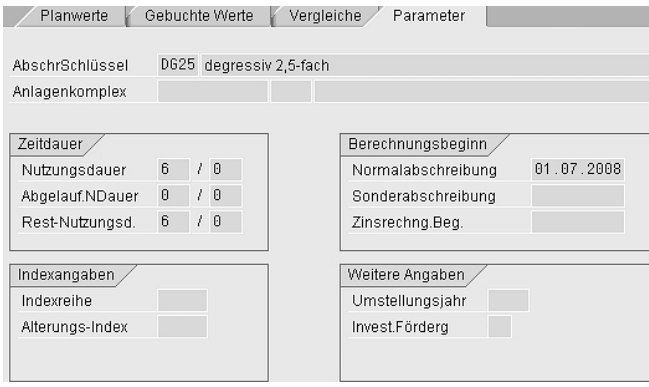

Copyright /© SAP AG